# **UNIVERSIDAD TECNOLÓGICA CENTROAMERICANA**

## **UNITEC**

## **FACULTAD DE CIENCIAS ADMINISTRATIVAS Y SOCIALES**

# **INFORME DE PRÁCTICA PROFESIONAL**

### **MERCAPLAN**

## **SUSTENTADO POR:**

# **NESLY PAOLA FRANCO ALEMÁN**

### **21911217**

# **PREVIA INVESTIDURA AL TÍTULO DE**

### **LICENCIADA EN MERCADOTECNIA Y NEGOCIOS INTERNACIONALES**

**SAN PEDRO SULA, CORTÉS HONDURAS, C.A** 

**FECHA: ENERO, 2022**

# Índice

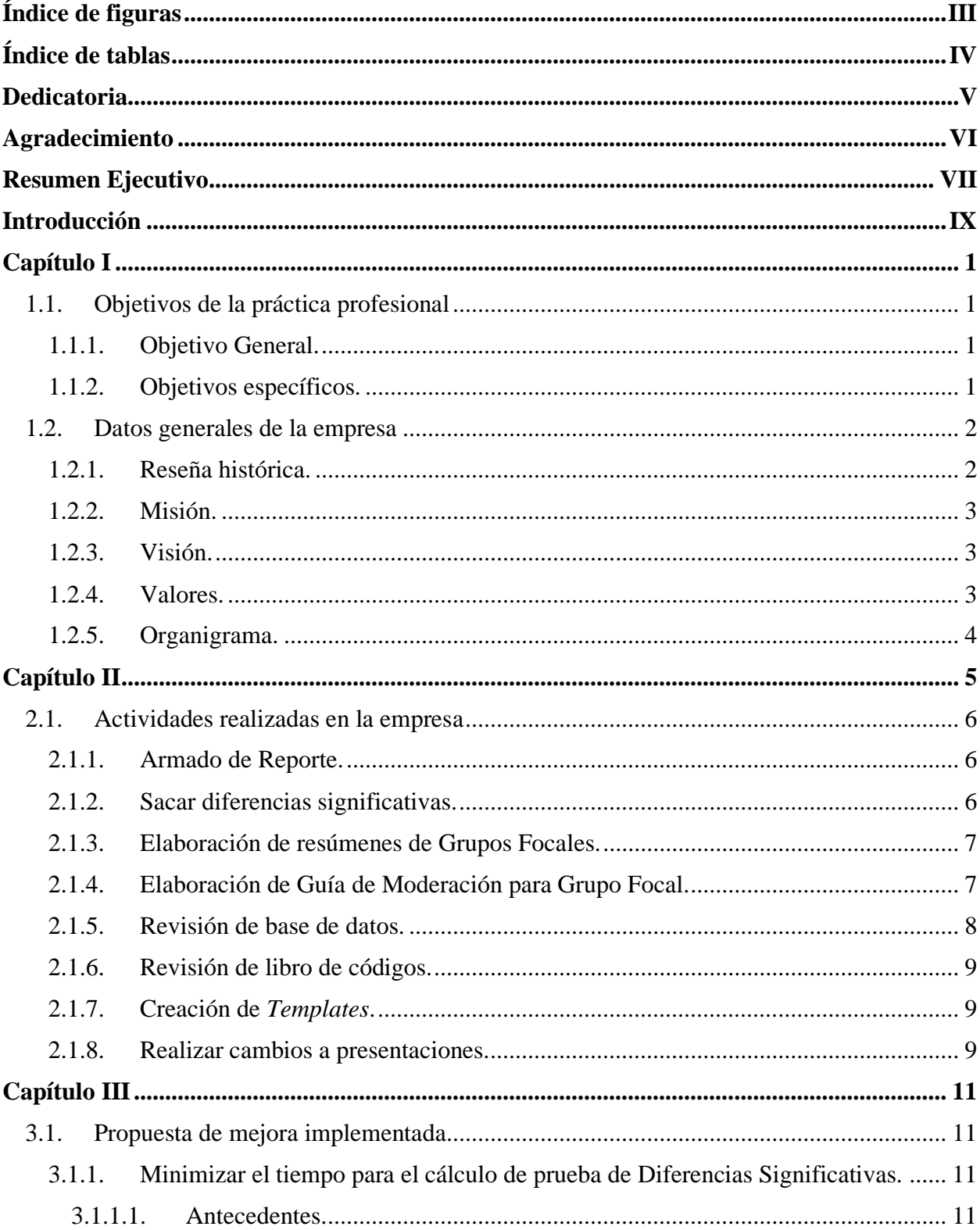

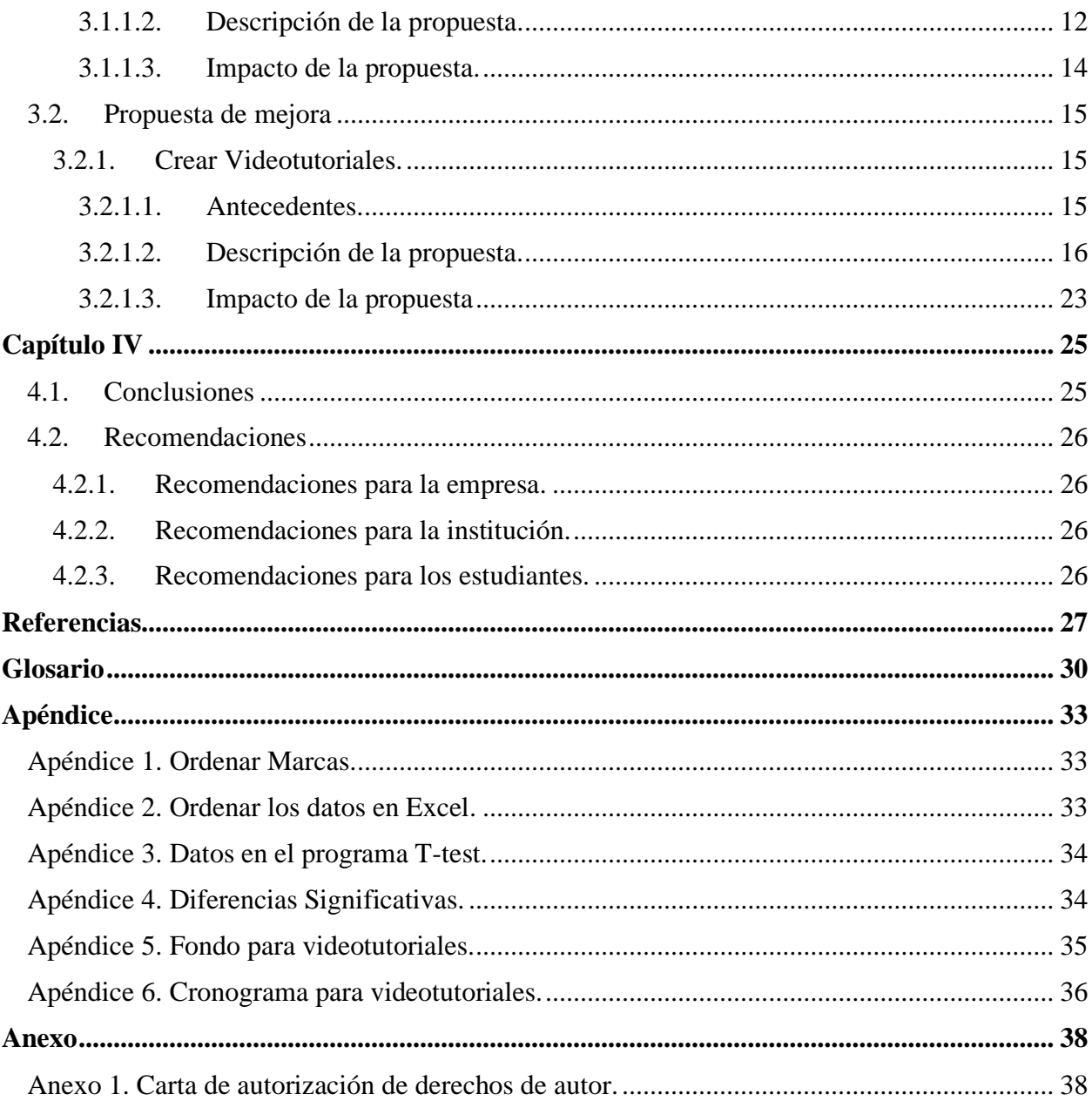

# **Índice de figuras**

<span id="page-3-0"></span>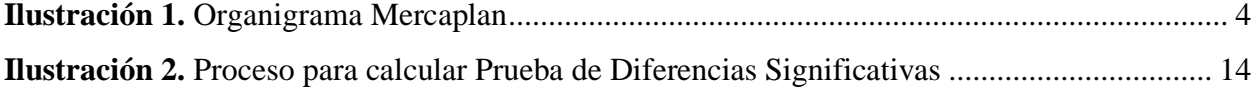

<span id="page-4-0"></span>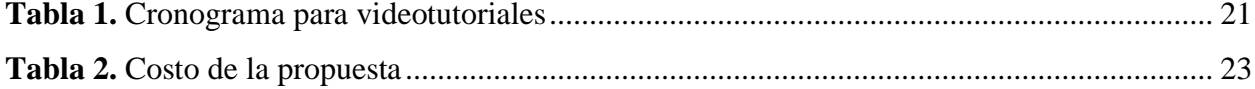

#### **Dedicatoria**

<span id="page-5-0"></span>El presente trabajo está dedicado primeramente a mis padres Baudilio Franco y Zoila Alemán por ser ese pilar fundamental en mi vida y enseñarme a ser constante en cada proyecto que me propongo y por estar siempre ahí para apoyarme en todo lo necesario mi carrera, les agradezco infinitamente.

A mis hermanos, Joshuan Franco y Guillermo Franco por su apoyo y cariño incondicional, por estar conmigo durante la carrera universitaria y motivarme siempre a continuar y culminar esta etapa tan importante de mi vida.

#### **Agradecimiento**

<span id="page-6-0"></span>Quiero agradecer primeramente a Dios, por darme la fuerza y sabiduría para continuar en este proceso, brindándome muchas bendiciones y destrezas para cumplir uno de mis sueños.

Agradezco a todos los docentes de la carrera de Mercadotecnia y Negocios Internacionales que me acompañaron a lo largo de esta etapa, que me brindaron conocimientos valiosos y dieron consejos para poder convertirme en un profesional integra en mi área.

A mi asesora de tesis y jefa académica de la carrera la licenciada Gina Calix, por la dedicación, el tiempo y apoyo durante mi paso por la universidad.

A mis incondicionales amigas y colegas, Stephanie Recarte y Kensy Peña, quienes han sido un equipo extraordinario durante mis años universitarios, brindándome mucho apoyo y cocimientos, y con ellas he progresado profesional y personal, creando un lazo que dura para siempre.

A Mercaplan por darme la oportunidad de poder realizar la práctica profesional con ellos, brindándome mi primera experiencia en el mundo laboral y ayudando a crecer profesionalmente.

También agradezco a todas aquellas personas especiales en mi vida que me acompañaron en esta etapa, con sus oraciones y consejos.

#### **Resumen Ejecutivo**

<span id="page-7-0"></span>En el trascurso de la práctica profesional en la empresa Mercaplan se pudo aplicar todos los conocimientos y herramientas adquiridas y aprendidas a lo largo de los años de estudio de la carrera, así mismo se realizan propuestas de mejora que se implementan durante el periodo de la práctica profesional, y propuestas de mejora que se pueden implementar en un futuro en la compañía.

La empresa Mercaplan es una de las empresas más grandes de información, conocimientos y consultoría de Centroamérica y el Caribe, brindado soluciones cualitativas y cuantitativas a sus clientes. Tiene una gran experiencia en América Central sobre todo con marcas globales y regionales apoyando a los tomadores de decisiones, brindando servicios de investigación de mercado y consultorías en estrategia y posicionamiento de marca, estrategia de los clientes, estrategias de comercialización, medios y más, con conocimientos basados en hechos de diferentes perspectivas de profesionales. A demás es el único socio fundador de ESOMER<sup>1</sup> en la región, refinando así el compromiso de brindar estudios de investigación de mercado<sup>2</sup> y consultoría de marca<sup>3</sup> con altos estándares de calidad, éticos y normas internacionales. (MERCAPLAN, 2022)

La práctica profesional en la empresa Mercaplan se realizó específicamente en el departamento de *Research Design*, que es el área encargada de convertir las bases de datos de los estudios en informes sólidos que ayudaran a los clientes a encontrar áreas de mejora y de esta manera lograr crecer sus negocios. Algunas de las actividades claves del departamento son diseño de cuestionarios, desarrollo del *brief*<sup>4</sup> , diseño *de templates<sup>5</sup>* , armado de reportes, asegurar el cumplimiento de los plazos acordados con los clientes, entre otras más.

Dentro de las actividades efectuadas durante la práctica profesional se encuentra armado de reporte, sacar diferencias significativas<sup>6</sup>, elaboración de resúmenes de los grupos focales<sup>7</sup>, revisión

- <sup>2</sup> Ver glosario
- <sup>3</sup> Ver glosario
- <sup>4</sup> Ver glosario
- <sup>5</sup> Ver glosario
- <sup>6</sup> Ver glosario <sup>7</sup> Ver glosario

<sup>&</sup>lt;sup>1</sup> Ver glosario

de base de datos, revisión de libro de códigos<sup>8</sup>, crear *templates*<sup>9</sup>, y realizar cambios a presentaciones.

Por otro lado, se identificaron 2 propuestas de mejora dentro del departamento de *Research Design*, de la cual se implementó 1 propuesta y la otra propuesta de mejora solo fue planteada. La propuesta de mejora implementa consistió en Minimizar el tiempo para el cálculo de prueba de Diferencias Significativas, y consistió en un cambio en el proceso de cómo se calculan las diferencias significativas con el propósito de optimizar el tiempo a la hora de realizar estos cálculos.

La propuesta planteada consiste en Crear videotutoriales, ya que se logró identificar que cuando entra un nuevo empleado o practicante, los ejecutivos y asistentes del departamento deben explicar a los nuevos empleados como realizar determinadas actividades, por lo que se requiere de tiempo y es un factor escaso dentro del departamento, ya que los ejecutivos y asistentes siempre están ocupadas con proyectos, por lo que estos nuevos empleados estarán inactivo hasta que le explican cómo realizar esas actividades. Asimismo, con los videotutoriales se reducirá la inactividad y optimizará el tiempo.

Cada una de las propuestas de mejora se identificaron gracias al análisis exhaustivo de las actividades realizadas en el departamento con el propósito de mejorar los procesos y lograr una mayor eficiencia en la empresa.

Como último punto se detallan las conclusiones y recomendaciones encontradas durante el periodo de la práctica profesional.

<sup>8</sup> Ver glosario

<sup>9</sup> Ver glosario

#### **Introducción**

<span id="page-9-0"></span>En el presente informe se abordará las actividades realizadas durante la práctica profesional en la empresa Mercaplan, dicha empresa se dedica a la investigación de mercados y consultorías de marcas, cuenta con una larga experiencia en Centroamérica y el Caribe, donde brinda a los clientes soluciones viables para ayudarlos a resolver los problemas centrales de marca, mercado y consumidor (MERCAPLAN, 2022).

El área donde se realizó la práctica profesional fue en el departamento de *Research Design*, en el cargo de *Research Design Assistant – Insight*, en el periodo del 17 de enero al 4 de abril del 2022.

El informe esta divido en cuatro capítulos. En el primer capítulo se detalla los objetivos de la práctica profesional, también información y datos generales de la empresa Mercaplan, como ser la reseña histórica, la misión, visión, entre otros aspectos.

En el capítulo número dos se habla sobre las funciones principales del departamento de *Research Design*, y además se presenta una lista de las diversas actividades y procesos llevados en la empresa Mercaplan a lo largo del período de la práctica profesional.

En el capítulo número tres, se plantean propuestas de mejora con el fin de mejorar la eficiencia del área donde se realizó la práctica profesional, cabe mencionar que este capítulo está dividido en dos secciones, la primera consiste en propuestas de mejora implementadas en Mercaplan y dichas propuestas fueron aprobadas por la empresa, y la segunda sección consiste en propuestas de mejora para la empresa Mercaplan.

Y en el capítulo número cuatro, se detalla los resultados obtenidos, conclusiones y recomendaciones tanto a la empresa Mercaplan, como a la universidad.

#### **Capítulo I**

<span id="page-10-0"></span>En el capítulo I se detalla acerca de los objetivos principales de la práctica profesional, tanto el general como los objetivos específicos donde se explica el propósito principal del papel que ejerció el practicante durante la ejecución de sus trabajos. También en este capítulo se especifica los datos generales de la empresa como ser la historia, misión, visión, valores y organigrama.

### <span id="page-10-1"></span>**1.1.Objetivos de la práctica profesional**

#### **1.1.1. Objetivo General.**

<span id="page-10-2"></span>Emplear el conocimiento académico adquirido en el periodo universitario de una manera eficiente en la empresa Mercaplan en el departamento de *Research Design*, en un espacio de aproximadamente tres meses.

#### <span id="page-10-3"></span>**1.1.2. Objetivos específicos.**

- Crear *templates* para presentaciones semi estandarizadas de manera eficiente y en el tiempo estipulado.
- Efectuar armado de data procesada para presentaciones a clientes, con las indicaciones de los ejecutivos del área de *Research Design*.
- Realizar preanálisis de data de manera competente en Mercaplan, con los conocimientos adquiridos en el periodo universitario.
- Identificar oportunidades de mejora en la empresa Mercaplan en el área de *Research Design*, y estructurar propuestas encaminadas a optimizar dicha área, en un periodo de aproximadamente tres meses.

#### <span id="page-11-0"></span>**1.2.Datos generales de la empresa**

#### **1.2.1. Reseña histórica.**

<span id="page-11-1"></span>Mercaplan es una empresa que inició operaciones en 1987 por un grupo de empresarios hondureños, abrieron su primera operación en San Pedro Sula y abrieron operaciones en Tegucigalpa en el año de 1990. La visión original de Mercaplan era enfocarse en el mercado local, considerando operar solamente en Honduras. Sin embargo, con la invasión de nuevas fuerzas de socios, la agencia inició sus planes de expansión en Centroamérica en 1992. La expansión significó un nuevo comienzo y decidieron las pautas que aceleraran el crecimiento en los próximos años de la empresa. La agencia comenzó a prestar servicios de campo a empresas de investigación de mercado internacional que no contaban con presencial local, incluido Katar MillwardBrown que desde la oficina ubicada en México y otros países, encargaron investigaciones en países centroamericanos a Mercaplan. Dicha interacción con instituciones internacionales ayudo a que Mercaplan acumulara experiencia internacional y el buen desempeño llevado a cabo en los trabajos, permitió que Mercaplan fuera considera inicialmente como un proveedor preferido de Katar MillwardBrown. En el año 2003, Mercaplan se convirtió en el represéntate oficial de Katar MillwardBrown para Centroamérica junto con las metodologías y bases de datos en salud y evolución de marcas.(Alvarado, 2021)

El crecimiento de Mercaplan continúa expandiéndose significativamente hasta la fecha, actualmente cuenta con 7 oficinas en 6 países del Istmo. Además, en el año 2009, Mercaplan decidió invertir en Alpha Consulting, S.A., firma de investigación de mercado con sede en República Dominicana, reafirmando su presencia en el Caribe, aunque no tiene presencial local, lleva años allí. (Alvarado, 2021)

Se puede observar que el crecimiento es una peculiaridad constante en esta empresa, por lo que la expansión no es solo geográficamente, sino relacionado con una gran gama de soluciones y experiencias únicas que ofrece a los clientes. En los últimos años, tres hechos importantes en la historia de la empresa Mercaplan, entre ellos el lanzamiento de la marca Firefly como división de la calidad de Katar MillwardBrown, creación del Club de Encuestas (grupo en línea) y la introducción de Katar TNS Mercaplan a Centroamérica y el Caribe.(Alvarado, 2021)

#### **1.2.2. Misión.**

<span id="page-12-0"></span>"En KATAR MERCAPLAN, estamos comprometidos a ayudar a nuestros clientes a comprender a los seres humanos: cómo vivimos, pensamos, sentimos, votamos, compramos, vemos y compartimos, y les ayudamos a que ellos y sus negocios prosperes" (Alvarado, 2021).

"Nuestra misión es redefinir nuestra conexión con los consumidores" (Alvarado, 2021).

### **1.2.3. Visión.**

<span id="page-12-1"></span>"Understand People inspire growth" (Alvarado, 2021).

#### **1.2.4. Valores.**

<span id="page-12-2"></span>Los valores en los que cree Mercaplan son:

- Creatividad
- Conexión/Unidad
- Autenticidad
- Audacia/Intrepidez
- Brindar apoyo (Alvarado, 2021).

### **1.2.5. Organigrama.**

<span id="page-13-0"></span>Mercaplan está formada por cuatro grandes áreas, que son *Administration, Client, Research Design*  y *Operation*. A continuación, se presenta el organigrama completo de la empresa.

<span id="page-13-1"></span>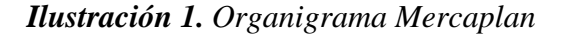

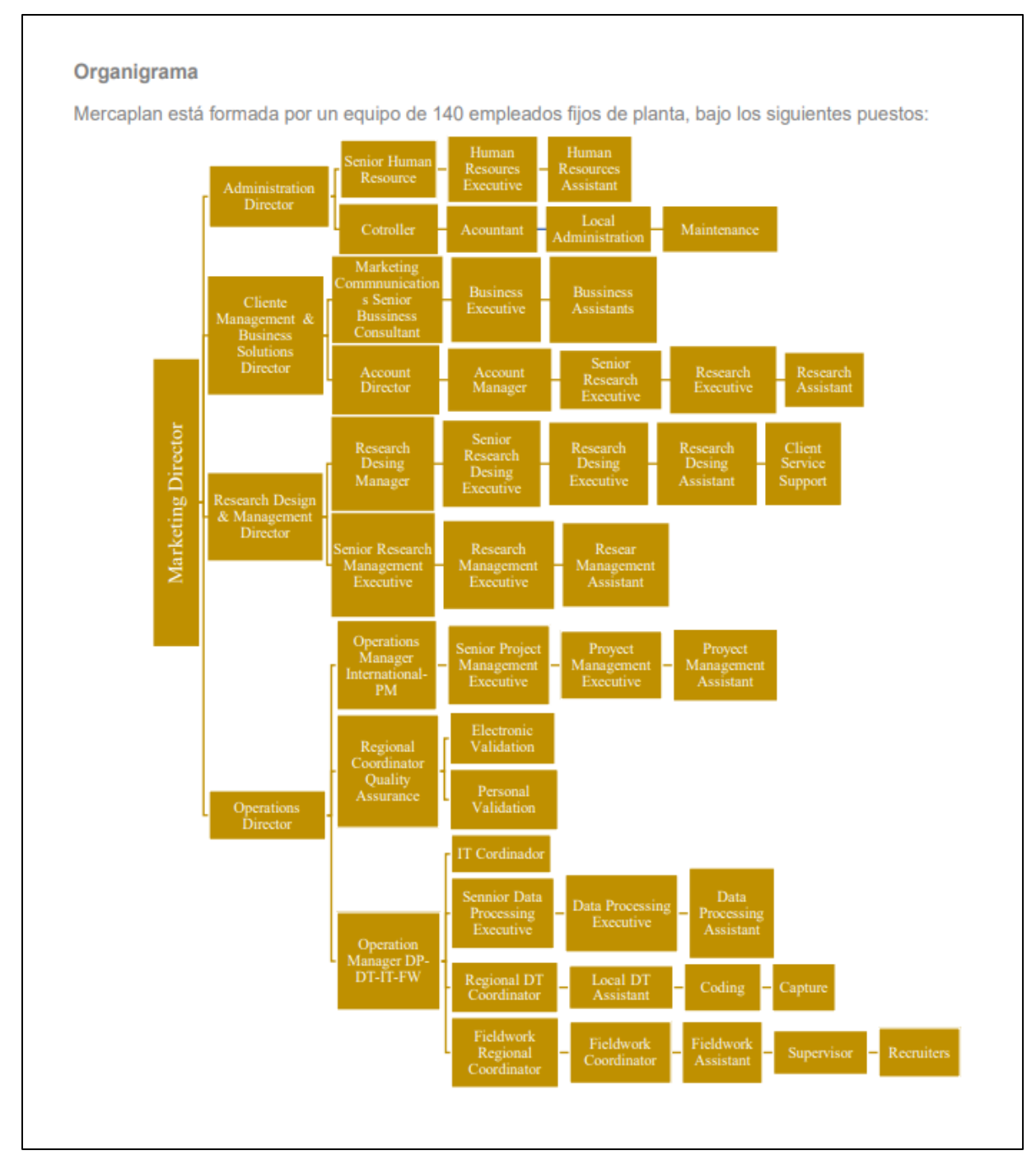

*Fuente:* (Alvarado, 2021)

#### **Capítulo II**

<span id="page-14-0"></span>En el capítulo II se describirá de manera detallada las actividades realizadas en el periodo de la práctica profesional en la empresa Mercaplan en el área de *Research Design.*

El departamento de *Research Design*, es el área encargada del diseño de materiales, reportes (informes) y analices de información con el fin de encontrar *Insight* y datos relevantes del tema de estudio para posteriormente presentarle al cliente un informe con la información recolectada.

A continuación, se muestra algunas de las responsabilidades claves ejecutadas en el departamento de *Research Design*, entre ellas están (Alvarado, 2021):

- El diseño de cuestionarios/ guías de discusión/filtros que son usados por otros departamentos (campo, *client manager*), dúrate el proceso de la investigación de mercado.
- Revisión del *script*. 10
- *Brief* y entrenamiento a los diferentes departamentos.
- Asegurar la calidad de entregables a los departamentos de (campo, procesamiento de datos) que los datos presentados sean congruentes con las bases.<sup>11</sup>
- Diseño de *templates*, que son usados para la elaboración del informe final que se presenta al cliente.
- Armado de reportes, esta actividad consiste en la tabulación de datos en los *templates* previamente creados, para posteriormente compartirlos con Client Manager que son los encargados de realizar la presentación al cliente.
- Análisis de los datos, esta actividad consiste en realizar un análisis sobre los datos presentados en las presentaciones al cliente.
- Identificar cambios en los datos información de Client Manager y trabajar con este departamento para encontrar una historia.
- Traducciones.
- En todo momento garantizar el cumplimiento de los plazos acordados.
- Revisar la base y las especificaciones de procesamiento de datos.

5

<sup>10</sup> Ver glosario

<sup>11</sup> Ver glosario

#### <span id="page-15-1"></span><span id="page-15-0"></span>**2.1.Actividades realizadas en la empresa**

#### **2.1.1. Armado de Reporte.**

Esta actividad consiste en colocar información en las plantillas previamente elaboradas, con el fin de procesar datos y brindar al cliente un reporte amigable y fácil de entender con gráficos seleccionados cuidosamente de acuerdo con la información proporcionada. La información que va en el reporte es sacada de la base datos proporcionada por el equipo de Procesamientos de datos.

La información que se coloca en el reporte depende del tipo de estudio de mercado que se esté realizando, en resumen algunas de las informaciones que se coloca en el reporte para el cliente es la conceptualización de la investigación donde se detalla los objetivos de la investigación, la metodología, grupo objetivo, y distribución de la muestra, también las características del comprador, resumen de resultados de estudio donde se incluye todas las categorías estudiadas dicha información es sacada de una base de datos que es procesada por el departamento de Procesamiento de datos, y conclusiones y recomendaciones del estudio.

Para realizar esta actividad hay un tiempo determinado que es de aproximadamente una semana, ya que una vez terminado el reporte debe ser enviado al encargado de ejecutar el respectivo análisis de datos, que en la mayoría de los estudios de mercado el análisis los hace los ejecutivos de *Research Design*, pero en otros estudios es necesario que un consultor externo experto en el tema realice el análisis.

Estos reportes son elaborados el software de PowerPoint, y para sacar datos se utiliza el programa Survey Reporter<sup>12</sup> que es donde el departamento de Procesamiento ingresa todos los resultados obtenidos en las encuestas aplicadas para un determinado estudio.

#### **2.1.2. Sacar diferencias significativas.**

<span id="page-15-2"></span>La actividad de sacar Diferencias Significativas residió en encontrar diferencias significativas mediante el programa T-test de datos proporcionados por los ejecutivos de Research Design y también datos obtenidos de la base de datos del estudio que se estaban trabajando en ese momento. Cabe destacar que en muchos estudios elaborados por el departamento se debe calcular para

#### <sup>12</sup> Ver glosario

comprar variables entre diferentes muestras, y revisar si hay discrepancias entre los datos, ya que son muy demandados por los clientes de Mercaplan.

El fin de la actividad consistió en comparar los datos proporcionados en el programa T-test y de esta manera encontrar diferencias para que posteriormente otros miembros del equipo de Research Design puedan elaborar un análisis con evidencia clara y de esta manera mostrar al cliente la repercusión que tiene los datos recabados con evidencia más clara.

Durante la práctica profesional en Mercaplan las pruebas que se realizaron frecuénteme fueron Porcentaje contra Porcentaje de muestra distinta y Media contra Media de muestra distinta.

#### **2.1.3. Elaboración de resúmenes de Grupos Focales.**

<span id="page-16-0"></span>La actividad de elaboración de resúmenes de los Grupos Focales se trata de observar y escuchar las grabaciones de los Grupos Focales realizados por el departamento de Campo, esto con el fin de obtener un resumen de las respuestas de los participantes, para posteriormente realizar un análisis y obtener conclusiones del tema debatido en dicho Grupo Focal.

Lo primero que se realizó para elaborar el resumen de grupos focales fue descargar los videos de los grupos focales compartidos por una de las ejecutivas del departamento de *Research Design*, luego se abrió un archivo de Word donde se colocó información valiosa que se mencionó en el grupo focal, luego de colocar toda la información del grupo focal se compartió el archivo a la ejecutiva que se encargara de realizar el análisis de la información recolectada.

Para realizar esta actividad se tomó de 2 a 3 hora aproximadamente por video, esto depende del tamaño del video. Cabe mencionar que esta actividad fue realizada en el software de Word.

#### **2.1.4. Elaboración de Guía de Moderación para Grupo Focal.**

<span id="page-16-1"></span>Esta actividad consistió en elaborar una guía detalla con preguntas que servirán como pautas o guía para la persona que moderara el grupo focal sobre prueba de producto de una bebida alcohólica. El propósito de realizar esta actividad es que se elabore una lista de preguntas y sugerencias para la discusión, donde se incluyan preguntas sobre el mercado objetivo del estudio, y preguntas que ayudaran a recopilar datos necesarios para el estudio de prueba de producto, y respondan a las dudas que tenga el cliente para que este pueda tomar decisiones de una manera acertada.

Para realizar la actividad se realizaron los siguientes pasos: primeramente, entender los objetivos del tema de estudio para que al redactar las preguntas estas estén congruentes y respondan a las dudas del cliente, como segundo paso la redacción de preguntas en este paso se crean preguntas de acuerdo con los objetivos específicos, en primer lugar se redactaron preguntas de introducción esto con el fin que crear un clima agradable para la reunión, luego preguntas orientadas a la evaluación del concepto para conocer las percepciones generales de los participantes, luego se crearon preguntas para comprender el precio óptimo del producto según la presentación, y finalmente preguntas sobre la prueba de producto para conocer cuáles son las impresiones generales de los participantes acerca del producto. Cabe mencionar que se elaboraron preguntas de lo general a lo específico, para llevar un orden y comprender mejor cuál es el potencial de la bebida alcohólica y si sería aceptada por el mercado.

Para realizar esta actividad se hizo uso del programa Word y se demoró aproximadamente 3 horas.

#### **2.1.5. Revisión de base de datos.**

<span id="page-17-0"></span>Esta actividad consistió en revisar que la base de datos procesada por el departamento de Procesamiento de Datos para los estudios de mercado esté correcta, el fin de esta actividad es examinar que todas las preguntas de las encuestas estén incluidas en la base de datos y que todos los datos coincidan con base o muestra estudiada.

Para ejecutar esta actividad se debe trabar en el programa Survey Reporte que es donde se ingresa la base de datos para proceder a elaborar el análisis de data como crear tablas cruzadas<sup>13</sup>, y de esta manera examinar minuciosamente que la base de dato este correcto, el primer paso para esta actividad es comprobar que las preguntas filtros coincida con la muestra y si estos están correctos se continúa con la revisión, pero si estos datos no coinciden se debe enviar al departamento de Data Procesada para que arreglen dichos datos. Luego que los datos demográficos estén bien se

<sup>13</sup>Ver glosario

pasa a la sección de cuestionario principal, para comprobar que la muestra de pregunta 1 coincida con el resto de las preguntas.

Para realizar esta actividad se necesita aproximadamente una hora para realizar una revisión completa de la base de datos.

#### **2.1.6. Revisión de libro de códigos.**

<span id="page-18-0"></span>La revisión de libro de códigos consistió en examinar que todas las marcas mencionadas por los consumidores en las encuestas, estén clasificadas de acuerdo con la categoría que corresponde en un documento de Excel, esto con la finalidad de determinar grupos de marcas para posteriormente enviarla al departamento de Procesamiento de Datos, para su respectivo análisis. Para realizar esta actividad es necesario el uso del software Excel.

#### **2.1.7. Creación de** *Templates***.**

<span id="page-18-1"></span>La actividad de crear Templates en PowerPoint consistió en crear un patrón o un esquema con líneas gráficas de acuerdo con las especificaciones de la empresa y el cliente, que incluye los colores, tamaño de la letra, topografías, imágenes del logo de las marcas que se está realizando la investigación de mercado, efectos de fondo, que servirá para agilizar la elaboración de la presentación de la investigación al cliente. La realización de este trabajo tomo un día de trabajo, ya que al realizar este trabajo se tuvo que traducir al inglés, ya que el templates era para un estudio de un país de habla inglesa.

#### **2.1.8. Realizar cambios a presentaciones.**

<span id="page-18-2"></span>Esta actividad consiste en realizar cambios al reporte o presentación de acuerdo con los comentarios y sugerencias que el departamento de Client Manager y el cliente ha dado, el fin de esta actividad es realizar modificaciones al documento para que una vez hechos los cambios pueda ser enviada al departamento de Client Manager y este de la aprobación para volver a enviar al cliente, cabe mencionar que frecuentemente tienen reunión con el cliente para que este puede revisar los avances y comentar que otros aspectos desea que se incluyan en el reporte.

Para realizar esta actividad es necesario revisar que todos los datos estén bien y si no es el caso actualizarlos de acuerdo al requerimiento del cliente, otro de los aspectos que se realiza es verificar que el análisis de los datos este congruente con la información proporcionada por lo que se debe leer con cuidado dicho análisis y si este no es congruente con la información realizar cambios al análisis, también es necesario revisar que todo el documento contenga la base actualizada en toda la slider con el fin de mostrar cuantos encuestados respondieron a esas preguntas y de esta manera tener un contexto más objetivo.

#### **Capítulo III**

<span id="page-20-0"></span>En el siguiente capítulo se describirá de manera muy detallada las propuestas de mejora implementada y planteada para la empresa, con la finalidad de poder optimizar la forma como se realizan algunos de las actividades en el departamento de *Research Design* por medio de estrategias que creen un impacto positivo y que sean aplicadas de forma frecuente.

#### <span id="page-20-2"></span><span id="page-20-1"></span>**3.1. Propuesta de mejora implementada**

# **3.1.1. Minimizar el tiempo para el cálculo de prueba de Diferencias Significativas.**

#### *3.1.1.1. Antecedentes.*

<span id="page-20-3"></span>Sacar Diferencias Significativas o prueba de significancia en el programa T-test es un proceso bastante tedioso sobre todo cuando la cantidad de datos a comparar es grande, por lo que requiere mucho tiempo para obtener dichas Diferencias Significativas.

El proceso de sacar diferencias significativas consiste en comparar las diversas muestras (Marcas) a estudiar, por ejemplo, encontrar diferencias significativas de la Marca GP<sup>14</sup>, Marca PA, Marca S&H y Marca TR, por lo que se debe comprar entre todas las marcas mencionadas, es decir Marca GP con Marca PA, Marca GP con Marca H&S, luego Marca PA con GP y así sucesivamente, con todas las marcas.<sup>15</sup>

Para ejecutar la prueba de Diferencias Significativas, lo primero que se debe realizar es ordenar los datos de acuerdo con la prueba de significancia que se quiere efectuar, por ejemplo, prueba de significancia de Porcentaje con Porcentaje de muestras distintas, se debe ordenar todas de muestra del estudio por Datos y Base. Luego de ordenarlas se coloca en el programa T-test los datos por secciones es decir Marca GP con Marca H&S, es sus respectivas casillas para ejecutar dicha prueba, por lo que este paso requiere bastante tiempo, ya que se debe estar seleccionando, fracciones datos de Excel y colocarlos en el programa T-test y este paso toma 2:30 horas y todo el proceso lleva aproximadamente 3 horas.

<sup>&</sup>lt;sup>14</sup> Por efectos de confidencialidad no se mencionarán las marcas especificas trabajadas para el cálculo de diferencias significativas, por lo que en este informe se darán otros nombres a las marcas.

<sup>&</sup>lt;sup>15</sup> Ver Apéndice 1: Ordenar Marca

Los cálculos de Diferencias Significativas en el departamento de *Research Design* se realizan aproximadamente 7 pruebas de diferencias significativas mensualmente y esto equivale a 21 horas de trabajo al mes dedicado exclusivamente a realizar pruebas de significancia.

#### *3.1.1.2. Descripción de la propuesta.*

<span id="page-21-0"></span>Las diferencias significativas en pocas palabras son las pruebas de A/B, es decir la significancia estadística se refiere a que tan probable es que la diferencia entre el valor A y el valor B no se deba a un error al azar.

Es por eso que para calcular las diferencias significativas los expertos a menudo se usan hipótesis estadísticas que son una suposición o creencia sobre la relación entre sus conjuntos de datos. El resultado de una prueba de hipótesis permite observar si esta suposición se mantiene bajo escrutinio o no. (Mixpanel, s. f.)

Por lo que las hipótesis comprueben la validez calculando así la probabilidad de que los resultados hayan ocurrido por casualidad y no por error. Por lo que se debe establecer una hipótesis nula<sup>16</sup> y una hipótesis alternativa<sup>17</sup>. También deben definir el valor de la prueba de significancia que se quiere calcular, comúnmente se utiliza un nivel de significancia estadística del 5% y un nivel de confianza del 95%. Luego se debe definir qué tipo de prueba se realizará es decir si prueba de una muestra<sup>18</sup> o prueba de dos muestras<sup>19</sup> esto depende los datos que se quiere encontrar diferencias significativas, el siguiente paso es calcular el error estándar<sup>20</sup>, el valor  $T^{21}$  y el valor  $\text{critical}^{22}$  que este permite identificar si está por debajo de un nivel de significancia, y una vez definido se observa si la prueba nula se rechaza.(SurveyMonkey, s. f.)

Pero gracias a la tecnología, en la actualidad existes software que permite obtener las diferencias significativas de una manera más rápida, y de manera automática. Es por eso que en Mercaplan se utiliza el programa T-test que es un programa que permite encontrar las diferencias significativas, el programa permite calcular, media contra media de muestras distintas o de la

- <sup>17</sup> Ver glosario
- <sup>18</sup> Ver glosario
- <sup>19</sup> Ver glosario
- <sup>20</sup> Ver glosario
- <sup>21</sup> Ver glosario <sup>22</sup> Ver glosario

<sup>16</sup> Ver glosario

misma muestra, porcentaje contra porcentaje de muestras distintas o de la misma muestra.(Apache Commons, s. f.)

Por lo que este programa facilita en gran parte el trabajo del cálculo de diferencias significativas para los estudios de mercado.

La propuesta implementada consistió en un cambio en el proceso de sacar la prueba de Diferencias Significativas en el programa T-test, y consistió que, en lugar de colocar un bloque o sección de datos, colocar toda la columna de datos previamente ordenada en la casilla correspondiente en el programa T-test.

Estas pruebas de significancia en Mercaplan se realizan para dar credibilidad al análisis, a los conocimientos que obtendrá del estudio de mercado. Ya que no existe valor comercial en tomar decisiones basadas en información engañosa o incorrecta. Además, las decisiones basadas en información engañosa pueden impedirle invertir adecuadamente sus recursos. (Mixpanel, s. f.)

Es por eso que calcular las diferencias significativas es un proceso fundamental para que el análisis de los resultados de estudios de mercado este fundamentado estadísticamente que hay diferencia entre los valores, ya que es muy fácil identificar diferencias entre los datos, pero que estos tengan significativamente diferencias entre ellos solo se puedo lograr a través de la herramienta prueba t y esto puede resultar un poco complejo en el sentido del tiempo que conlleva el cálculo.

A continuación, se explica el proceso implementado para reducir el tiempo al momento de sacar diferencias significativas:

<span id="page-23-1"></span>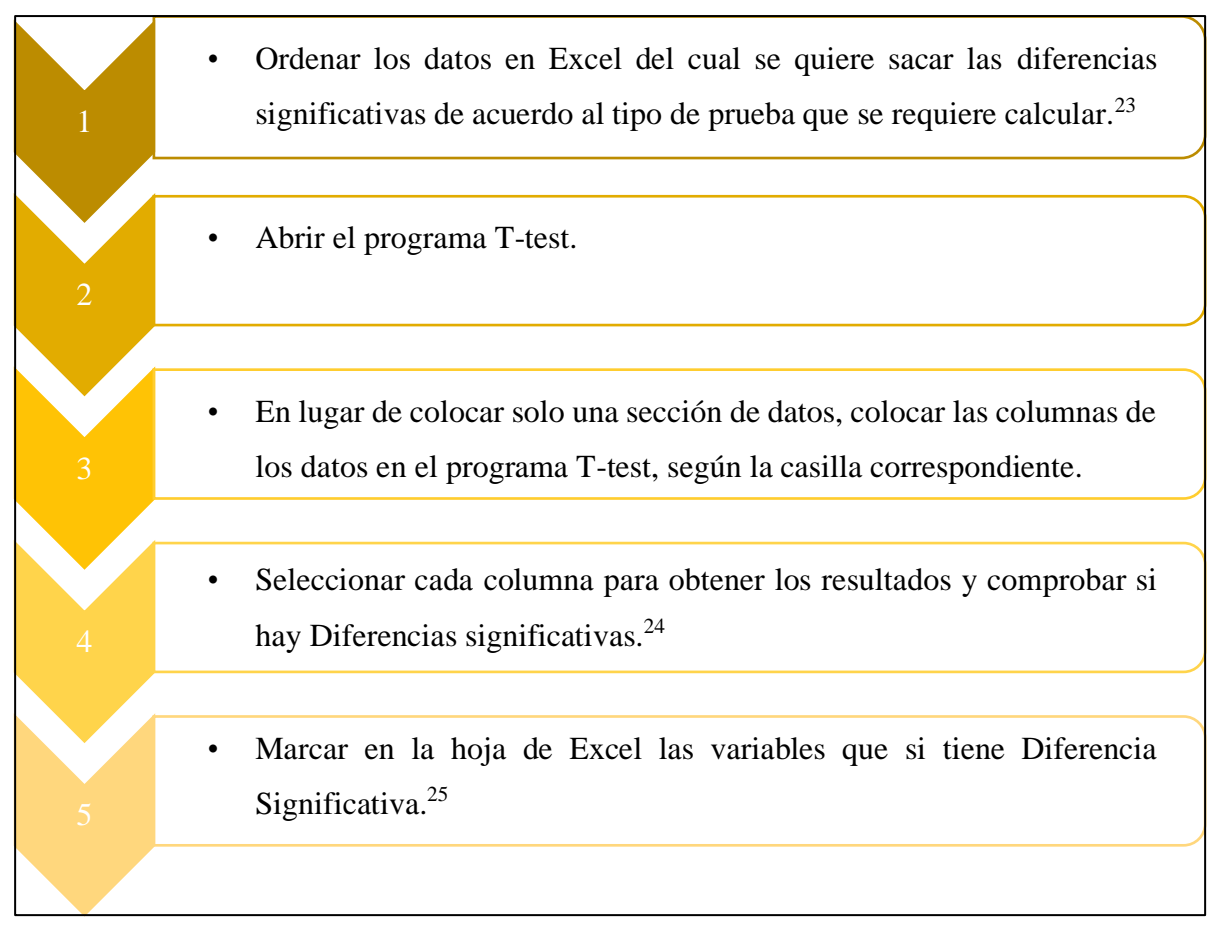

Fuente: Elaboración Propia

#### **Costo de la propuesta:**

El cambio de proceso para calcular la prueba de Diferencias Significativas, no implico ningún costo monetario para la empresa, ya que solo fue cambio en la forma como se realiza dicha actividad para reducir el tiempo.

#### *3.1.1.3. Impacto de la propuesta.*

<span id="page-23-0"></span>Con la implementación de esta propuesta se logró reducir el tiempo de aproximadamente 3 horas a 2 horas por cada prueba de diferencias significativas realizadas, y al mes de 21 horas a 14 horas al mes que esto equivales a 7 pruebas de diferencias significativa realizadas en un mes, por lo que

<sup>23</sup> Ver apéndice 2: Ordenar los datos en Excel

<sup>24</sup> Ver apéndice 3: Datos en el programa T-test

<sup>25</sup> Ver apéndice 4: Diferencias Significativas

el proceso para calcular la prueba de significancia paso a ser un proceso que requiere de menos tiempo y más dinámico, por lo que para los empleados que calculan estas pruebas se volvió menos tedioso y más práctico.

#### <span id="page-24-1"></span><span id="page-24-0"></span>**3.2.Propuesta de mejora**

#### **3.2.1. Crear Videotutoriales.**

#### *3.2.1.1. Antecedentes.*

<span id="page-24-2"></span>Cuando ingresa un nuevo empleado o practicante al departamento de *Research Design* estos trabajan directamente con *Senior Research Design Executive*, *Research Design Executive* y *Research Design Assistant*, por lo que ellos son las personas encargadas de delegar trabajo y explicar en qué consiste cada actividad.

El tiempo que demora explicar las actividades dependen de la complejidad de dichas actividades, en general explicar algunas actividades demora de 8 minutos a 20 minutos aproximadamente, por ejemplo, explicar cómo obtener algunos datos para un estudio cualitativo de la base de datos de Survey Reporter tarda al menos 12 minutos y explicar cómo sacar diferencias significativas tarda al menos 8 minutos, y como armar un reporte completo de estudio cualitativo aproximadamente 1 hora.

Aproximadamente cada trimestre a la empresa entra de 1 a 2 nuevos empleados al departamento de *Research Design*, por lo que un estimado de 2 a 3 horas se tarda en explicar todas las actividades que realizara en el puesto por cada empleado, pero para no saturar al empleado en Mercaplan cada vez que va a realizar una nueva tarea los ejecutivos o asistentes del departamento se toman el tiempo de explicar dicha actividad, ya que son los que mejor conocen como realizar las actividades y el funcionamiento de los programas usados en el departamento, por lo que esto requiere tiempo, ya que deben explicar detalladamente como realizar las actividades y muchas veces el empleado que va a explicar ese proceso está ocupada con un proyecto, por lo que el practicante o nuevos empleados tienen que estar inactivo hasta que le expliquen el proceso, y ese tiempo de inactividad del empleado o practicante es de un promedio de 5 horas a la semana, y en el mes 20 horas aproximadamente.

#### *3.2.1.2. Descripción de la propuesta.*

<span id="page-25-0"></span>Un tutorial es un método de transferir conocimiento, que conduce al usuario a través de las características y funciones más importantes de cosas como aplicaciones de software, dispositivos de hardware, procesos, diseños de sistema y lenguajes de programación (UAEH, s. f.).

Por lo que un videotutorial son documentos en multimedia que permiten explicar el proceso y funciones de cosas en general de una manera dinámica.

Una vez explicado que es un videotutorial, esta propuesta de mejora consiste en crear videotutoriales explicando el uso de programas y software que son necesarios para realizar trabajos en el departamento de *Research Design*.

Dentro de los programas a explicar son, cómo funciona y para qué se utiliza el programa Survey Reporter que es donde se trabaja la base datos y se extraen datos para los reportes y estudios de mercado, otro de los programas es T-Test que se utiliza para sacar diferencias significativas.

#### **Pasos para realizar videotutoriales:**

**1.** Elegir una herramienta interactiva y fácil de usar, algunas aplicaciones que son sencillas de usar (Camtasia, Wondershare Filmora, ApowerREC).

A continuación, se explicarán las ventajas, desventajas y costo de dichas aplicaciones:

#### **Camtasia**

Es una herramienta diseñada exclusivamente para personas que les gusta grabar y editar videos, este programa ofrece una diversidad de opciones que hacen al usuario una experiencia agradable, ya que permite que el usuario grabe sucesos que ocurren en la pantalla. (Uptodown Technologies, 2022)

#### Ventajas

- ❖ Permite grabar cualquier elemento de la pantalla del dispositivo, ya presentaciones de otras aplicaciones, con el micrófono o usando un audio reproducido desde la computadora.
- ❖ No hay un límite en la duración del video, por lo que el usuario tiene la libertad de crear videos cortos o videos que duren un largo tiempo.
- ❖ Permite editar el video haciendo ajustes de acuerdo al concepto planeado, como agregar transiciones, filtros u otras ediciones.
- ❖ Cuenta con la posibilidad de cambiar a 7 idiomas, el español, inglés, francés, alemán, japones, chino, y portugués.
- ❖ El programa cuenta con diversos tipos de formato para videos y audio.

#### Desventajas

- ❖ La versión gratuita solo es por 30 días.
- ❖ La versión gratuita cuenta con marca de agua del programa.
- ❖ Solo se puede instalar en sistemas operativos Mac Os y Windows.
- ❖ Por cada actualización se debe pagar si se cuenta con una versión económica, pero los que cuentan con suscripción más cara no pagan por las actualizaciones.

#### Suscripción

- ❖ La licencia de Camtasia tiene un costo de \$224.99 más el primer año de mantenimiento en lempiras es L.5,485.26.
- ❖ Mantenimiento al año de \$50 y en lempiras es L.1219.

#### **Wondershare Filmora**

Es un software de edición de videos con muchas posibilidades, para que los usuarios lo usen y puedan crear tutoriales u contar historias, además los usuarios pueden acceder a tutoriales y herramientas y así crear videos como profesionales. (Wondershare Filmora, 2022)

Ventajas

- ❖ Permite sincronizar con música y audios.
- ❖ Elimina el ruido de fondo de los audios.
- ❖ Cuenta con platillas predeterminadas.
- ❖ Es fácil de usar y muy amigable, sobre todo para principiantes.
- ❖ Tiene múltiples opciones de efectos para los videos como ser, pantalla verde que permite cambiar el fondo y agregar efectos, pantalla dividida que permite el usuario use múltiples pantallas para crear sus videos, también además el uso de rastreo del movimiento que sirve para que la edición sea mejor, ya que la herramienta da un seguimiento, además permite

agregar efectos a los videos como ser transiciones creativas, filtros, títulos, corrección de color u otros elementos.

❖ Tiene múltiples formatos para video, audio y fotos.

#### Desventajas

- ❖ Para guardar los videos este software es un poco lento en comparación con otros programas.
- ❖ La versión gratuita agrega marca de agua de Filmora.
- ❖ En ocasiones al grabar la pantalla y voz al mismo tiempo, la voz puede ir retrasada.
- ❖ Tiene la limitante que solo funciona en sistema operativo Windows.

#### Suscripción

- ❖ El plan trimestral el precio es de \$19.99 en lempiras es L.487.36.
- ❖ El plan Anual el precio es de \$44.99 en lempiras es L1,096.86.

#### **ApowerREC**

Es un grabador de pantalla para múltiples plataformas que puede ser utilizado para grabar cualquier elemento en la pantalla del PC. (ApowerREC, 2022)

Ventajas

- ❖ Está disponible es sistemas operativos Windows, Mac, IOS y Android.
- ❖ Es ApowerREC es completamente gratuita.
- ❖ Permite grabar el sonido reproducido en la computadora y el micrófono al mismo tiempo.
- ❖ Permite añadir anotaciones, como ser texto, líneas entre otros.
- ❖ Permite editar el video, también agregar una marca de agua personalizada.

#### Desventajas

- ❖ No permite filtros o transiciones.
- ❖ Hay pocos tutoriales de cómo utilizar el programa.

#### Suscripción

- ❖ El plan de por vida el precio es de \$44.7 en lempiras es L.1089.79.
- ❖ El plan Anual el precio es de \$22.32 en lempiras es L544.16.

El programa que se sugiere utilizar para grabar los videos tutoriales es Wondershare Filmora con la suscripción trimestral, ya que esta cuenta con muchas características y es amigable de usar sobre toda para personas novatas en esta área, además cuenta con tutoriales de cómo usar el programa y las herramientas de edición.

**2.** Crear un guion sobre lo que se plantea decir, para evitar que se mencione cosas innecesarias y que el video sea largo. También tener en cuenta que el lenguaje a utilizar debe ser claro y entendible.

#### **Estructura del guion para el videotutorial de T-test:**

- ❖ Saludo y explicar que se estará indicando cómo calcular diferencias significativas en el programa T-test. Este punto del videotutorial debe durar menos de 30 segundos.
- ❖ En la parte del cuerpo o contenido del tutorial debe responder el ¿para qué?, ¿dónde? y ¿cómo? calcular diferencias significativas en el programa T-test, y de esta manera se evitará decir cosas innecesarias. Este punto debe durar un aproximado de 3 minutos. Esquema para la parte del cuerpo o contenido del videotutorial
	- o Explicar cómo funciona el programa T-test.
	- o Explicar cómo ordenar los datos para realizar la prueba de diferencias significativas en el programa T-test.
	- o Explicar cómo ingresar los datos en el programa T-test.
	- o Explicar cómo colocar las Diferencias significativas en el reporte del estudio de mercado.
- ❖ El cierre, mencionar que cualquier duda que surja puede contactar a los ejecutivos del departamento o a los asistentes. Este punto debe durar unos 30 segundos.
- ❖ Y en total el video tendrá un aproximado de 4 minutos por lo que se evitará que el empleado que lo vea se aburra.

# **Estructura del guion para el videotutorial de cómo obtener datos para un reporte de Survey Reporter:**

En estar parte, ya que un reporte para un estudio de mercado abarca muchos aspectos se recomienda realizar videos por secciones del reporte de estudio, es decir crear un videotutorial específicamente para la sección de *Category Status*, otro videotutorial para *Awareness & Usage*, otro para *Brand Equity*, y un videotutorial para la sección de *Activation Demand*, esto con el fin de que el video dure menos y los empleados que verán el video no se cansen.

Ejemplo de Estructura para videotutorial por sección del reporte, *Category Status*:

- ❖ Saludo y explicar que se estará diciendo cómo obtener datos de Survey Reporter para el arma de reporte de estudios de mercado. Este punto del videotutorial debe durar menos de 30 segundos.
- ❖ En la parte del cuerpo o contenido del tutorial debe responder el ¿para qué?, ¿con quién?, ¿dónde?, ¿cuándo? y ¿cómo? obtener datos de Survey Reporter, y al guiarse con esas preguntas se evitará decir cosas innecesarias. Este punto debe durar un aproximado de 4 minutos.

Esquema para la parte del cuerpo o contenido del videotutorial

- o Explicar cómo introducir la base datos en Survey Reporter.
- o Explicar cómo sacar datos de Survey Reporter, por ejemplo, como obtener Tipologías del consumidor y Tipo de aplicadores más utilizados.
- ❖ El cierre, mencionar que cualquier duda que surja puede consultar a los ejecutivos del departamento o a los asistentes. Este punto debe durar unos 30 segundos.
- ❖ En total el video tendrá un aproximado de 5 minutos por lo que se evitará que el empleado que lo vea se aburra.

La estructura mostrada anteriormente es la que sugiere para explicar cómo obtener datos de Survey Reporter para el armado de un reporte, y se puede aplicar para las otras secciones del reporte.

**3.** Elegir una forma de como presentar la información.

La forma como se sugiere presentar la información, es grabar la pantalla del PC y de esta manera la persona que realizar el videotutorial pueda mostrar las aplicaciones explicar, por ejemplo, mostrar software T-test para explicar cómo encontrar diferencias significativas, también grabar la pantalla para explicar cómo obtener datos del programa Survey Reporter.

Y para que el videotutorial sea agradable y entretenido, en el aspecto de edición agregar un fondo como se muestra en apéndice.<sup>26</sup>

<sup>26</sup> Fondo para videotutoriales

Para realizar el videotutorial encender la cámara no se ve un aspecto necesario, ya que se considera irrelevante en el sentido de que las personas que verán el video se enfocarán en contemplar la pantalla del programa y al estar a un lado la imagen puede distraer a la persona.

**4.** Grabar el videotutorial en la herramienta seleccionada.

A continuación, se presenta una sugerencia de las fechas para iniciar las grabaciones de videotutoriales, con el fin de visualizarlo, en la parte de apéndice se puede visualizar el cronograma para videotutoriales $^{27}$  de una manera más legible.

Las fases para grabar cada video tienen un periodo de tiempo un poco largo, para que la persona encargada de grabar los videos tenga suficiente tiempo para realizar cada actividad y no esté bajo tanta precesión.

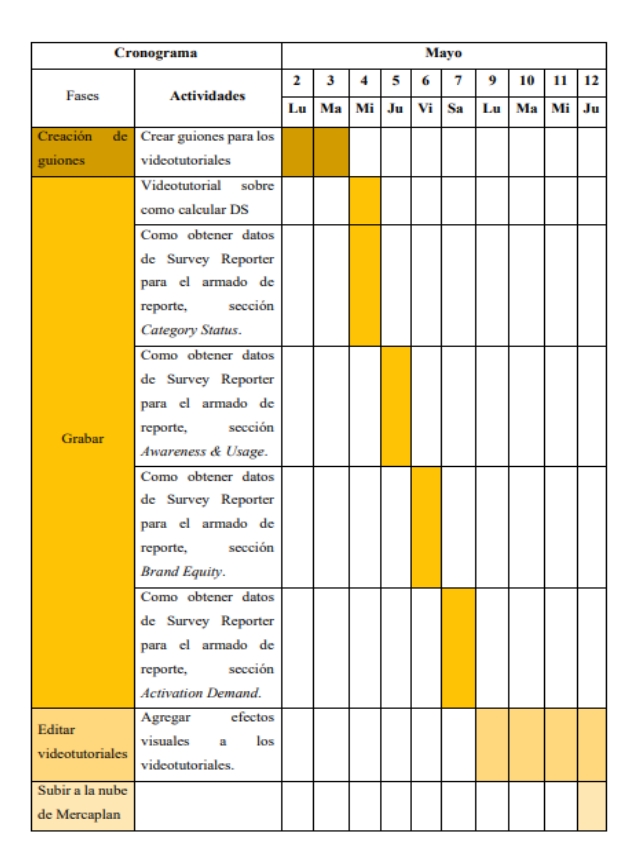

<span id="page-30-0"></span>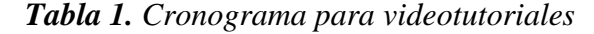

Fuente: Elaboración Propia

<sup>27</sup> Apéndice 6: Cronograma para videotutoriales

**5.** Editar el videotutorial, y crear un videotutorial creativo y atractivo.

Como se mencionó anteriormente se recomienda agregar un fondo a los videos tutoriales, de una imagen atractiva que pueda llamar y retener la atención de las personas que miraran el video, con el fin de crear efecto visual agradable.

También se sugiere a la hora de editar agregar títulos y subtítulos a cada parte a explicar, al igual que transiciones u algo efecto que haga del videotutorial una experiencia agradable.

**6.** Una vez finalizada la edición, el video se deben subir a la nube de Mercaplan, para posteriormente compartirlos con los empleados del departamento.

Por lo que todos los videos tutoriales deben ser subidos a la nube de Mercaplan en la aplicación ownCloud X, para que estos estén seguros, y las únicas personas que tendrán el acceso exclusivo de todos los videos tutoriales será los ejecutivos del departamento, y estos los compartirán a medida que el nuevo empleado o practicante requiere aprender de dicha actividad.

#### **Encargado de realizar los videotutoriales:**

Se recomienda que la persona encargada de grabar los videotutoriales sea alguien interno de la empresa, como ser uno de los ejecutivos del departamento de *Research Design,* ya que es la persona que mejor conoce como funcionan dichos programas y como se debe realizar las actividades.

#### **Encargado de realizar la edición de los videotutoriales:**

Se recomienda contratar a alguien externo de la empresa, como un freelancer (trabajador autónomo) para que se encargue de la edición de los videos, para encontrar a esta persona la empresa puede optar por buscar a los *freenlacer* en aplicaciones de trabajo remoto o publicar la oferta de trabajo en sus medios oficiales.

#### **Costo de la propuesta:**

A continuación, se presenta una tabla del costo que implica el aplicar la propuesta de mejora sugerida, cabe mencionar que si la empresa no quiere gastar en el programa puede optar por la versión gratis lo único es que el videotutorial lleva marca de agua del programa.

También en cuento a la persona encarga de grabar el video es opcional pagarle, ya que en la cantidad a pagar sugerida es como un incentivo para la persona que grabara el videotutorial.

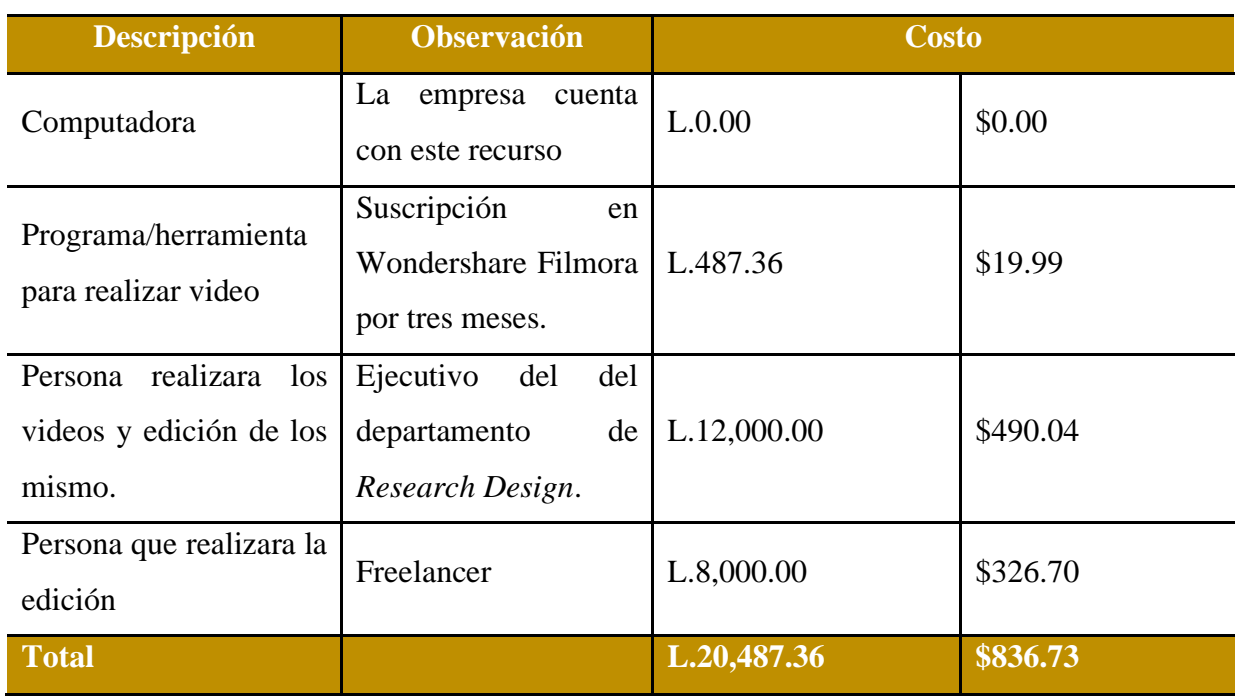

<span id="page-32-1"></span>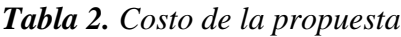

Fuente: Elaboración propia.

#### *3.2.1.3. Impacto de la propuesta*

<span id="page-32-0"></span>A continuación, se enlista algunos de los beneficios que obtendrá la empresa Mercaplan al implementar la propuesta Crear Videotutoriales:

- Al implementar esta propuesta los beneficios son más al largo plazo, ya que no se tendrá que explicar cada vez que entra un nuevo empleado los procesos para las actividades, ya que hay existirán videos cortos en la nube de Mercaplan que lo explican, logrando así una mayor eficiencia en el departamento de *Research Design*.
- Se reducirá el tiempo de explicar las actividades, cómo sacar diferencias significativas, sin la implementación de Videotutoriales se tarda 8 minutos en explicar la actividad y dos personas están involucradas es decir la persona que explica el tema más la que aprenderá, si se aplicara la propuesta se reducirá a 4 minutos y solo ocuparía ese tiempo la persona

que aprenderá como realizar esa actividad, lo que implica que se está ahorrando 5 minutos para aprovechar ese tiempo en otra actividad.

Para explicar cómo obtener algunos datos para un estudio cualitativo sin la implementación de Videos tutoriales, se tarda un aproximado de 12 minutos, y si se implementara dicha propuesta la persona se tardaría 5 minutos, por lo que se ahorran 7 minutos para explicar dicha actividad.

- A implementar la propuesta se reducirá la inactividad de los nuevos practicantes y empleados, ya que al ver los videotutoriales se reducirá de 5 horas a la semana de inactividad a 0 horas, y de 20 horas al mes a 0 horas, logrando así una mayor eficiencia y optimización del tiempo.
- El nuevo practicante y nuevos empleados en el departamento al mirar el videotutorial permitirá que este indague más en cómo funciona y cuál es la función de X programa.
- El empleado que conoce del tema, no tendrá que explicar mucho y suspender el trabajo que está realizando para explicar el funcionamiento del programa, solo estar atento a cualquier consulta o duda que tenga el practicante o los nuevos empleados del departamento.
- Será una manera muy dinámica y creativa de explicar a los nuevos miembros del departamento de *Research Design* como funcionan ciertos programas que se utilizan frecuentemente para realizar los estudios de mercado, logrando así que la incorporación de estos sea más agradable y amigable.
- El nuevo miembro del departamento de *Research Design* podrá acceder a los videos las veces que sea necesario para poder comprender mejor o por si se le ha olvidado cómo funciona determinado programa.

#### **Capítulo IV**

#### <span id="page-34-1"></span><span id="page-34-0"></span>**4.1.Conclusiones**

- Al concluir el periodo de la práctica profesional en la empresa Mercaplan, y luego de realizar diversas actividades en el área de *Research Design*, se logró obtener un mayor conocimiento y experiencia de primera mano de cómo es realizar investigaciones de mercado, aplicando así los conocimientos adquiridos en el periodo universitario, de igual manera se implementó una propuesta de mejora que aumentara la eficiencia del departamento, por otro lado se planteó una propuesta de mejora que tendrá utilidad al largo plazo ahorrando tiempo a los ejecutivos cuando entre nuevos empleados.
- Se logró emplear los conocimientos y habilidades adquiridos durante la carrera de Marketing y Negocios Internacionales, de una manera eficiente, con entusiasmo y compromiso durante la práctica profesional realizada en la empresa Mercaplan. También se logró obtener nuevos conocimientos y experiencias en el área de Investigación de mercado.
- Se logró crear *templates* para presentaciones semi estandarizadas de manera eficiente y en el tiempo estipulado, logrando así mostrar las destrezas y habilidades adquiridas en el periodo universitario.
- Se aprendió a elaborar armado de data procesada para presentaciones a clientes, siguiendo las indicaciones de los ejecutivos del área, de una manera oportuno y en el tiempo indicado.
- Se realizó preanálisis de datos con el conocimiento previo adquirido en el periodo universitario y con el apoyo de los ejecutivos de una manera competente, mostrando así las habilidades y conocimientos adquiridos en el periodo universitario.
- Se encontraron oportunidades de mejora en la empresa específicamente en el área de *Research Design*, de la cual se implementó una de las 2 propuestas de mejora identificadas, la cual consistió en un cambio en el proceso de calcular diferencias significativas logrando así optimizar el tiempo y lograr una mayor eficiencia a la hora de realizar dicho cálculo. La propuesta de mejora que se sugiere a la empresa cosiste en la creación de videotutoriales, logrando así reducir la inactividad de los nuevos empleados y optimizar de una manera eficiente el tiempo.

#### <span id="page-35-1"></span><span id="page-35-0"></span>**4.2. Recomendaciones**

#### **4.2.1. Recomendaciones para la empresa.**

A la empresa Mercaplan se le recomienda dar un mayor seguimiento a los nuevos practicantes en el sentido de brindar información detallada, como ser, cuáles serán las responsabilidades que ejercerá durante la estadía en la empresa para que este se familiarice con las actividades que ejercerá, también se recomienda enviar al practicante una semana antes información sobre que me medio deberá presentarse al trabajo, brindándole correo u otro medio por el cual debe contactarse con el jefe inmediato.

#### **4.2.2. Recomendaciones para la institución.**

<span id="page-35-2"></span>Se recomienda a UNITEC brindar más información en los medios corporativos o crear un espacio en el portal donde se brinde información a los estudiantes sobre el proceso de la práctica profesional, donde se explique paso a paso de lo que debe realizar, y lo que sucederá durante la práctica profesional.

Otra recomendación es proporcionar recursos como videos de lo que debe incluir el informe, crear videos con *tips* sobre redacción o la estructura del documento entre otros temas importantes, para el que proceso del practicante sea más enriquecedor.

#### **4.2.3. Recomendaciones para los estudiantes.**

<span id="page-35-3"></span>Se recomienda a los estudiantes de la carrera de Mercadotecnia y Negocios Internacionales que desean o planean realizar la práctica profesional en Mercaplan, aprender trucos y *tips* sobre el uso de Excel y PowerPoint para realizar las actividades de manera más dinámica y en menos tiempo, ya que es un programa que se usa frecuentemente.

Según Ortega Y Gasset, "Quien hace una pregunta teme parecer un ignorante durante cinco minutos. Quien no pregunta se mantiene ignorante toda la vida". Por lo que la recomendación es no tener miedo de preguntar si en algún momento tienen dudas sobre alguna actividad, lo mejor es preguntar a la persona que delego el trabajo en lugar de presentar un trabajo mal ya que esto podría traer consecuencias.

#### **Referencias**

- <span id="page-36-0"></span>Alagón, J. (s. f.). *El significado de las diferencias significativas en estudios de mercado*. Estadística Aplicada. file:///C:/TEMP/6.pdf
- Alvarado, C. (2021). *MANUAL DE INDUCCIÓN Y PROCEDIMIENTOS*. file:///C:/Users/franc/OneDrive/Escritorio/Clases\_en\_linea/practica/Manual%20de%20In ducci%C3%B3n%202021%20CORTO%20COMPARTIR%20.pdf
- Apache Commons. (s. f.). *Prueba TT (API Apache Commons Math 3.6)*. Apache Commons. Recuperado 18 de marzo de 2022, de https://commons-apacheorg.translate.goog/proper/commons-math/javadocs/api-

3.6/org/apache/commons/math3/stat/inference/TTest.html?\_x\_tr\_sl=en&\_x\_tr\_tl=es&\_x \_tr\_hl=es&\_x\_tr\_pto=sc

- ApowerREC. (2022). *ApowerREC – El mejor grabador de pantalla para PC y dispositivos móviles*. ApowerREC. https://www.apowersoft.es/record-all-screen
- Boada, N. (2022). *¿Qué es un briefing y cómo hacer uno? (+plantillas)*. https://www.cyberclick.es/que-es/briefing
- Camtasia. (2022). *Comprar Camtasia | Camtasia | TechSmith*. Camtasia. https://www.techsmith.es/store/camtasia

ESOMAR. (2022). *Acerca de ESOMAR*. ESOMAR. https://esomar.org/acerca

- Fotonostra. (2021). *Plantilla (template)—Diccionario de fotografía y diseño*. https://www.fotonostra.com/glosario/plantillatemplate.htm
- GameDevTraum. (2019). { Qué es un SCRIPT en Programación }—Ejemplos de Scripts. *GameDevTraum*. https://gamedevtraum.com/es/programacion-informatica/teoria-deprogramacion/que-es-script-programacion/

IBM. (2021). *Libro de códigos*. https://prod.ibmdocs-production-dal-6099123ce774e592a519d7c33db8265e-0000.ussouth.containers.appdomain.cloud/docs/es/spss-statistics/SaaS?topic=features-codebook

JMP. (2022a). *Prueba t de una muestra | Introducción a la estadística | JMP*. JMP.

https://www.jmp.com/es\_cl/statistics-knowledge-portal/t-test/one-sample-t-test.html

- JMP. (2022b). *Prueba t para dos muestras*. JMP. https://www.jmp.com/es\_ar/statisticsknowledge-portal/t-test/two-sample-t-test.html
- Lisboa, R. (2019). ¿Qué es un focus group o grupo focal y para qué sirve? *Rock Content - ES*. https://rockcontent.com/es/blog/focus-group/
- Mejía Llano, J. C. (2019). Cómo hacer videotutoriales. Las mejores herramientas y programas gratis—Marketing Digital, Social Media y Transformación Digital | Juan Carlos Mejía Llano. *Juan Carlos Mejía*. https://www.juancmejia.com/y-bloggers-invitados/comohacer-videotutoriales-las-mejores-herramientas-y-programas-gratis/

MERCAPLAN. (2022). *MERCAPLAN |*. MERCAPLAN. https://www.mercaplan.com/

- Minitab. (2019). *¿Qué son los Valores T y los Valores P en Estadística?* Minitab. https://blog.minitab.com/es/que-son-los-valores-t-y-los-valores-p-en-estadistica
- Minitab. (2022). *¿Qué es un valor crítico?* Minitab. https://support.minitab.com/esmx/minitab/18/help-and-how-to/statistics/basic-statistics/supporting-topics/basics/whatis-a-critical-value/
- Mixpanel. (s. f.). *Significancia estadística: Qué es y cómo calcularla*. Mixpanel. Recuperado 18 de marzo de 2022, de https://mixpanel.com/es/topics/statistical-significance/
- Opción Consultores. (2019). *Consultoría en Posicionamiento Estratégico de Marca—Opción Consultores—Portal de Negocios*. https://www.opcion.com.uy/marketing/consultoria-enposicionamiento-estrategico-de-marca/
- QuestionPro. (s. f.-a). *Investigación de Mercados | QuestionPro*. Recuperado 16 de febrero de 2022, de https://www.questionpro.com/es/investigacion-de-mercados.html
- QuestionPro. (s. f.-b). *Tabulación cruzada. Qué es, ventajas y usos.* QuestionPro. Recuperado 19 de marzo de 2022, de https://www.questionpro.com/blog/es/tabulacion-cruzada/
- Significados. (2022). *Significado de Muestra*. Significados. https://www.significados.com/muestra/
- SPSS. (s. f.). *Reportero de encuestas de recopilación de datos de IBM SPSS*. SPSSS. Recuperado 17 de marzo de 2022, de http://www.spss.com.hk/software/data-collection/surveyreporter/index.htm
- SurveyMonkey. (s. f.). *Pruebas A/B: Calculadora de significación estadística*. SurveyMonkey. Recuperado 18 de marzo de 2022, de https://es.surveymonkey.com/mp/ab-testingsignificance-calculator/
- Traders Studio. (2021). *Error estándar*. Traders Studio. https://traders.studio/error-estandar/
- UAEH. (s. f.). *El video tutorial como herramienta de apoyo pedagógico*. UAEH. Recuperado 27 de febrero de 2022, de https://www.uaeh.edu.mx/scige/boletin/prepa4/n1/e8.html
- Uptodown Technologies. (2022). *Camtasia (Windows)*. Uptodown.com. https://camtasiastudio.uptodown.com/windows
- Wondershare Filmora. (2022). *[Oficial] Wondershare Filmora -Editor de Video Potente y Completo*. Wondershare Filmora. https://filmora.wondershare.es/

#### <span id="page-39-0"></span>**Glosario**

- 1. **Base:** La base viene siendo igual a la muestra, y la muestra es una porción de la totalidad de un fenómeno, producto o actividad que se considera representativa del total también llamada una muestra representativa.(Significados, 2022)
- 2. **Brief:** El briefing o brief es un documento que sirve como herramienta de comunicación entre una empresa, sus proveedores de marketing o clientes. En él, la empresa debe explicar qué está buscando conseguir con un proyecto en concreto, para qué, en qué plazo temporal y con qué medios.(Boada, 2022)
- 3. **Consultorías de Marca:** Proporcionar conocimiento y asesoramiento sobre la situación de la marca, es decir permite definir la identidad de la marca, establecer las asociaciones clave con las que se quiere vincular la misma, definir los beneficios de la marca y definir su posicionamiento. La consultoría implica la suma de conocimiento y experiencia en un área determinada.(Opción Consultores, 2019)
- 4. **Diferencias significativas:** El término "diferencia significativa" se aplica cuando el valor absoluto de la diferencia entre las estimaciones de parámetros de dos poblaciones, típicamente de dos proporciones (o porcentajes, para el caso), es estadísticamente mayor que 0, con un determinado nivel de confianza.(Alagón, s. f.)

Un término más claro es que las diferencias significativas es la probabilidad de que una relación entre dos o más variables en un análisis no sea pura coincidencia, sino que en realidad sea causada por otro factor. En otras palabras, la significancia estadística es una forma de demostrar matemáticamente que puedes confiar en una estadística determinada.(Mixpanel, s. f.)

- 5. **Error estándar:** El error estándar es un término estadístico que mide la precisión que muestra una muestra de población mediante el uso de la desviación estándar. En estadística, el promedio de una muestra se desvía de la media real de la población; esta desviación es el error estándar de la media.(Traders Studio, 2021)
- 6. **ESOMAR:** ESOMAR es una asociación de miembros sin ánimo de lucro. Los miembros forman una comunidad convencida del potencial de la analítica de datos, la investigación y el conocimiento para ayudar a mejorar las sociedades, las organizaciones y la vida de todos, incluida la tuya. Llevamos ayudando a las personas y organizaciones que forman parte del ecosistema de la analítica y el conocimiento desde 1948.(ESOMAR, 2022)
- 7. **Grupo Focal:** El Grupo Focal o *Focus Group* es un método de investigación de mercado que tiene la función de analizar y captar *feedbacks* sobre productos, servicios y campañas de marketing de una empresa.(Lisboa, 2019)
- 8. **Hipótesis alternativa:** una teoría alternativa que contradice su hipótesis nula (por ejemplo, un aumento en el coste reducirá el número de compras). Esta es la hipótesis que se espera probar. (Mixpanel, s. f.)
- 9. **Hipótesis nula:** la suposición predeterminada de una prueba estadística que está intentando refutar (por ejemplo, un aumento en el coste no afectará el número de compras). (Mixpanel, s. f.)
- 10. **Investigación de mercado:** La investigación de mercados es una técnica que sirve para recopilar datos de cualquier aspecto que se deseen conocer para después poder interpretarlos y al final hacer uso de ellos para una correcta toma de decisiones.(QuestionPro, s. f.-a)
- 11. **Libro de códigos:** El libro de códigos hace referencia a la información del diccionario, como nombres de variable, etiquetas de variables, etiquetas de valores o valores perdidos, y los estadísticos de resumen de todas o las variables especificadas y conjuntos de respuestas múltiples del conjunto de datos activo. Para variables nominales y ordinales y conjuntos de respuestas múltiples, los estadísticos de resumen incluyen recuentos y porcentajes. Para variables de escala, los estadísticos de resumen incluyen la media, desviación estándar y cuartiles.(IBM, 2021)
- 12. **Prueba de una muestra:** La prueba t de una muestra es una prueba de hipótesis estadística que se usa para establecer si la media poblacional desconocida es diferente de un valor específico.(JMP, 2022a)
- 13. **Prueba de dos muestras:** La prueba t de dos muestras (también llamada prueba t de muestras independientes) es un método utilizado para probar si las medias de población desconocidas de dos grupos son iguales o no.(JMP, 2022b)
- 14. *Script:* Un script en programación es un documento de texto donde se coloca instrucciones u órdenes que luego serán ejecutadas por un dispositivo inteligente. Estas instrucciones estarán escritas en algún lenguaje de programación en el que se debe respetar su sintaxis para que cada instrucción pueda ser traducida a lenguaje de máquina.(GameDevTraum, 2019)
- 15. **Survey Reporter:** Survey Reporter o IBM SPSS Data Collection Survey Reporter es un programa o software diseñado específicamente para consumidores de información e investigadores de encuestas que están interesados en informes interactivos y en determinar información clave a partir de datos de encuestas. Este programa permite crear tabulaciones cruzadas interactivamente permitiendo así encontrar patrones calves en los datos de las encuestas, también permite crear filtros simples o complejos y segmentar los datos. (SPSS, s. f.)
- 16. **Tablas cruzadas:** La tabulación cruzada o tablas cruzadas es un desglose completo, y un modelo estadístico que se muestra en forma de banners o tablas, compuesto de filas y columnas.(QuestionPro, s. f.-b)
- 17. **Templates:** Una plantilla (*template*) es un documento que contiene todas las líneas, proporciones, tamaños, tipografía, colores e indicaciones necesarias para desarrollar un diseño general.(Fotonostra, 2021)
- 18. **Valor critico:** Un valor crítico es un punto en la distribución del estadístico de prueba bajo la hipótesis nula que define un conjunto de valores que apoyan el rechazo de la hipótesis nula.(Minitab, 2022)
- 19. **Valor T:** El valor t mide el tamaño de la diferencia en relación con la variación en los datos de la muestra. Dicho de otro modo, T es simplemente la diferencia calculada representada en unidades de error estándar. Cuanto mayor sea la magnitud de T, mayor será la evidencia en contra de la hipótesis nula.(Minitab, 2019)

# **Apéndice**

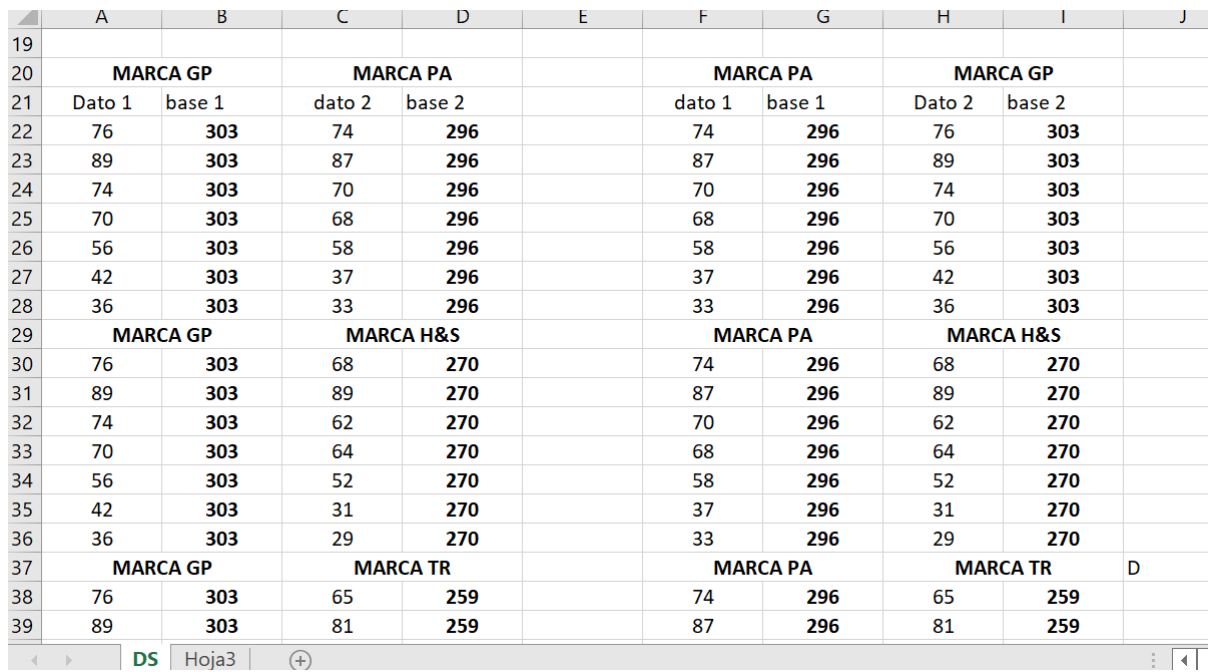

# <span id="page-42-1"></span><span id="page-42-0"></span>**Apéndice 1.** Ordenar Marcas.

# <span id="page-42-2"></span>**Apéndice 2.** Ordenar los datos en Excel.

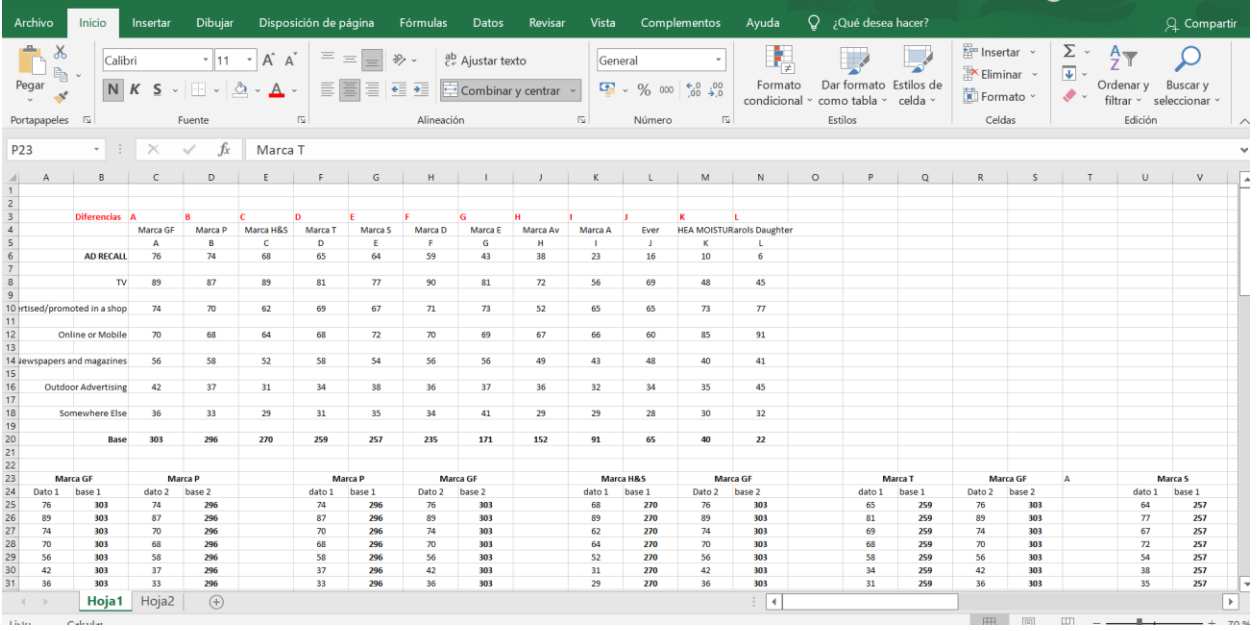

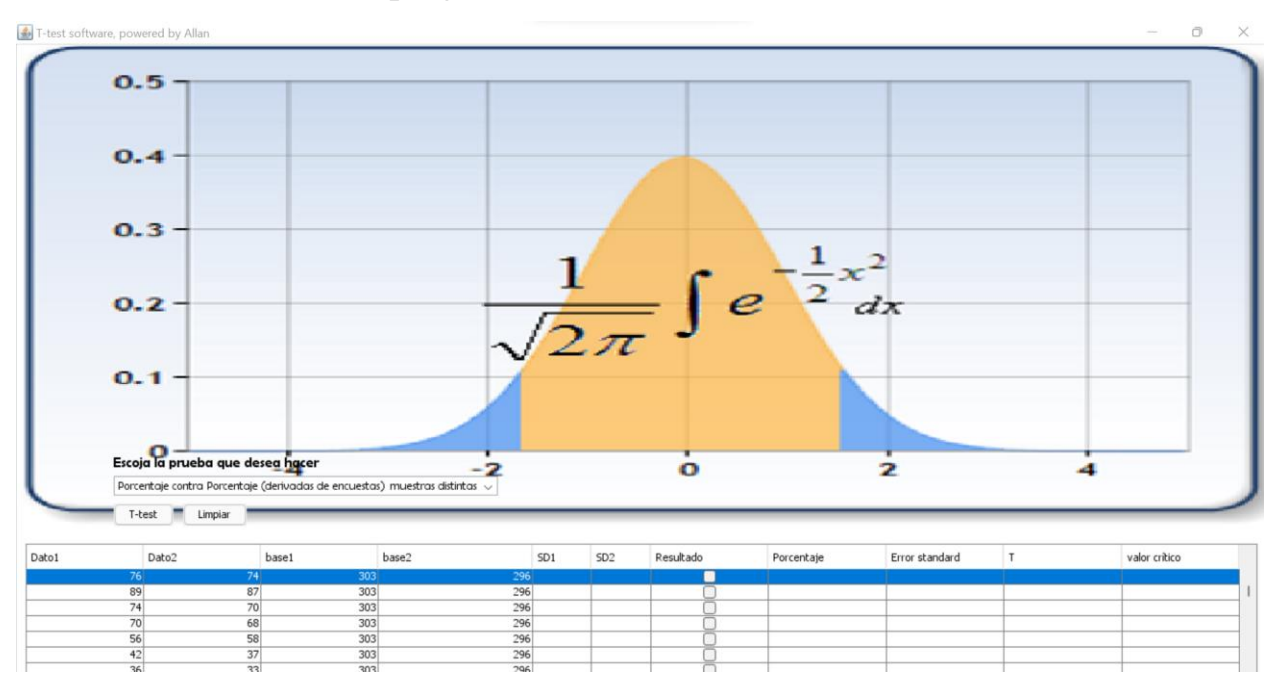

# <span id="page-43-0"></span>**Apéndice 3.** Datos en el programa T-test.

# <span id="page-43-1"></span>**Apéndice 4.** Diferencias Significativas.

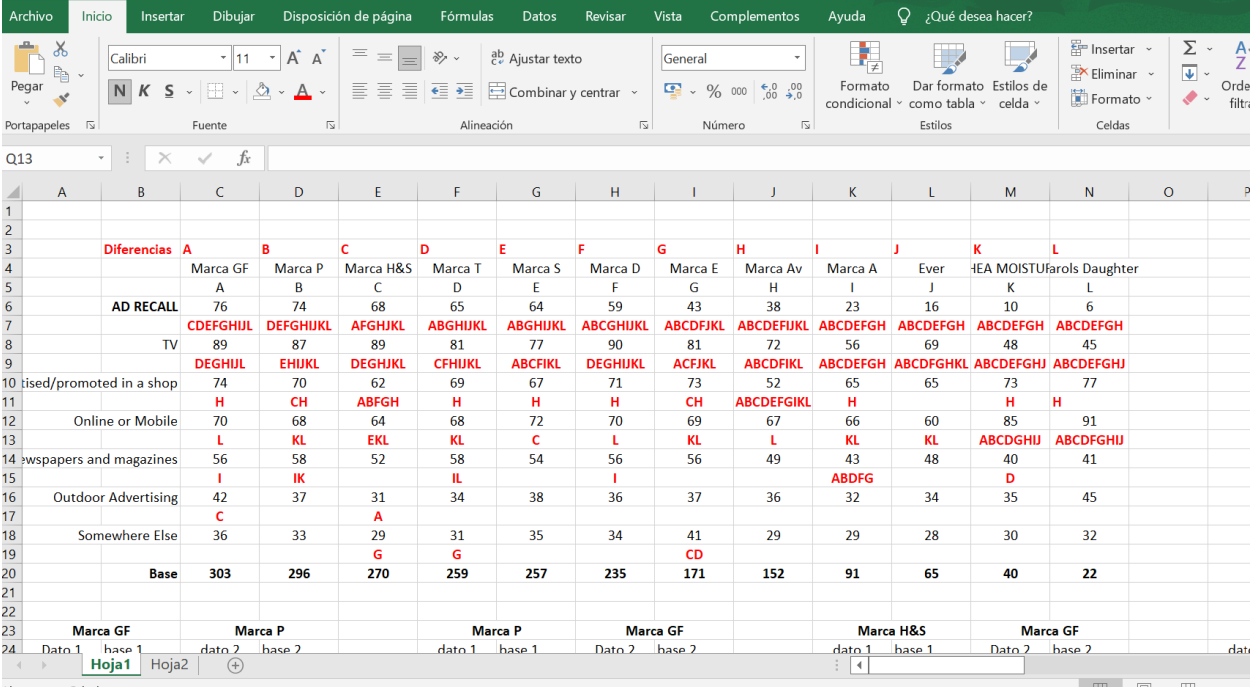

 $\bigcirc$  F-test software, powered by Allan  $\Box$  $0.5^{\circ}$  $0.4$  $0.3$  $\frac{1}{2}$ Escoja la prueba que desea haca x r  $0.2$ Porcertaje contra Porcentaje (derivadas de encuestas) muestras distintas v Žπ T-test Limpiar  $0.1$ DatoL  $base2$ ..... Resultado Porcentaje Error stan...  $\boxed{1}$ valor orbico Date2  $base1$  $\Box$ 3

<span id="page-44-0"></span>**Apéndice 5.** Fondo para videotutoriales.

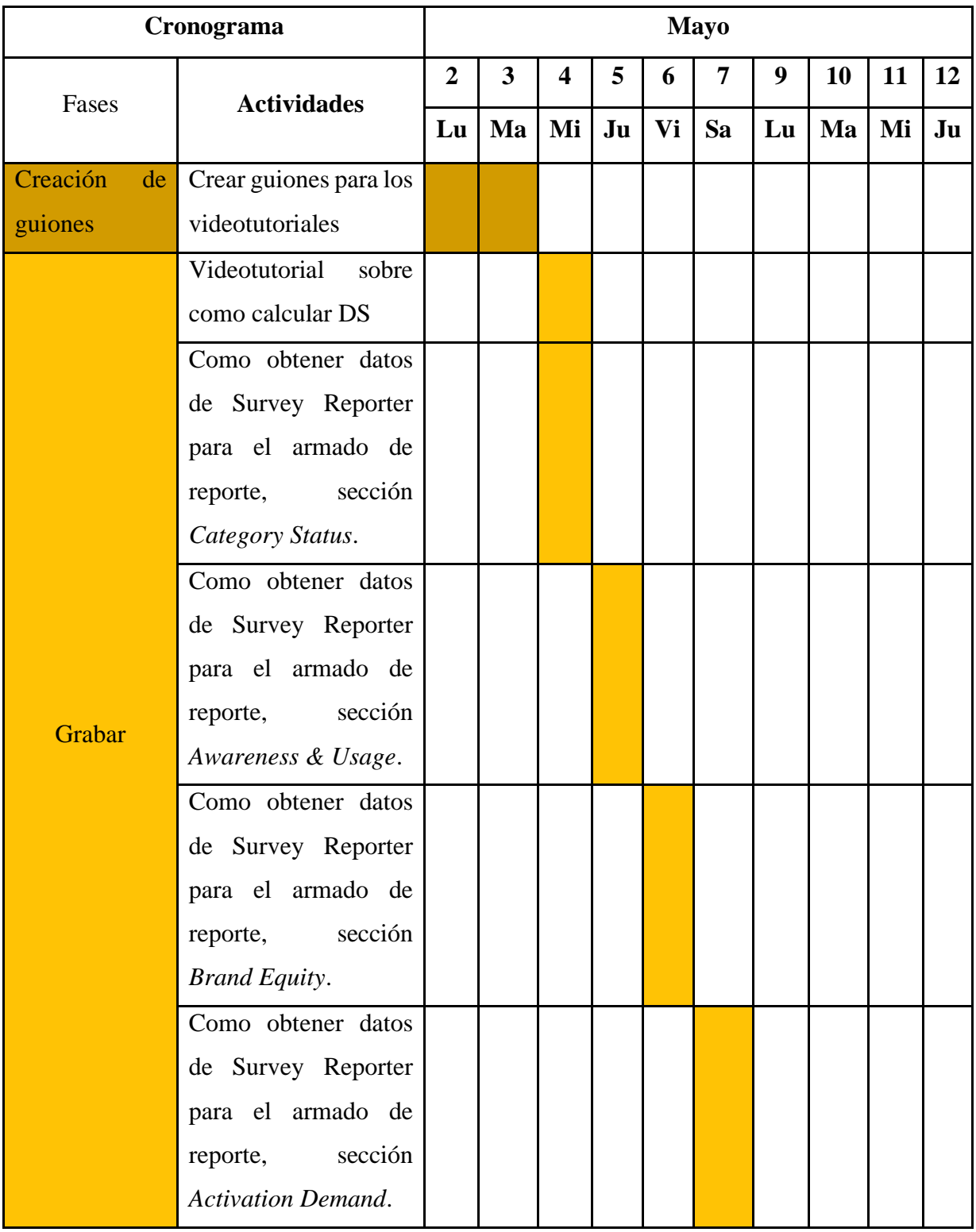

# <span id="page-45-0"></span>**Apéndice 6.** Cronograma para videotutoriales.

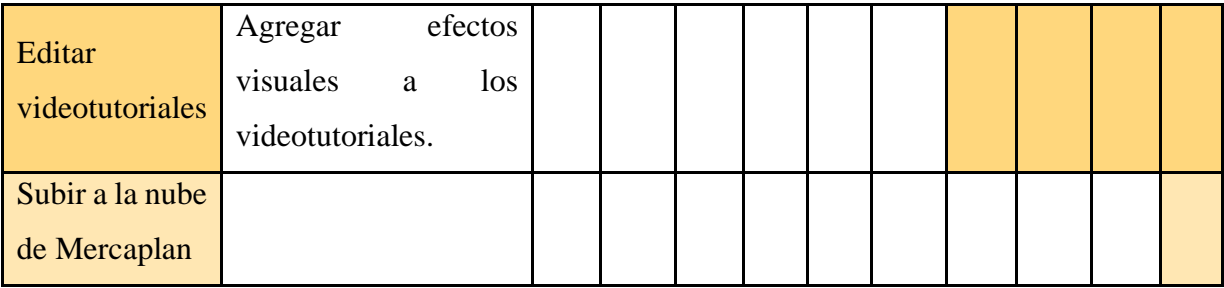